# How to Sign up for STEM Center Tutoring

connect@ramapo.edu

## 2 Ways to Receive Tutoring

- There is a computer kiosk located in G-131 and ASB-428 where you can swipe your ID or type in your R# (including the R) to log in for **walk-in tutoring**
	- **○ This means you did not set up an appointment in advance and wish to join a walk-in session pertaining to a particular course as documented on the [tutoring schedule](https://tutoring.ramapo.edu/).**

### **OR**

- You can sign up for a **small group session** for a specific day/time through your Success Network in Connect.
	- There is a Schedule button for each type of tutoring and you can set an appointment in advance.

### Walk-in Tutoring (no scheduled appointment)

### Walk-in Tutoring: Kiosk

Below is the homescreen of the computer kiosk located in G-131 and ASB-428 where you can sign up for walk-in tutoring

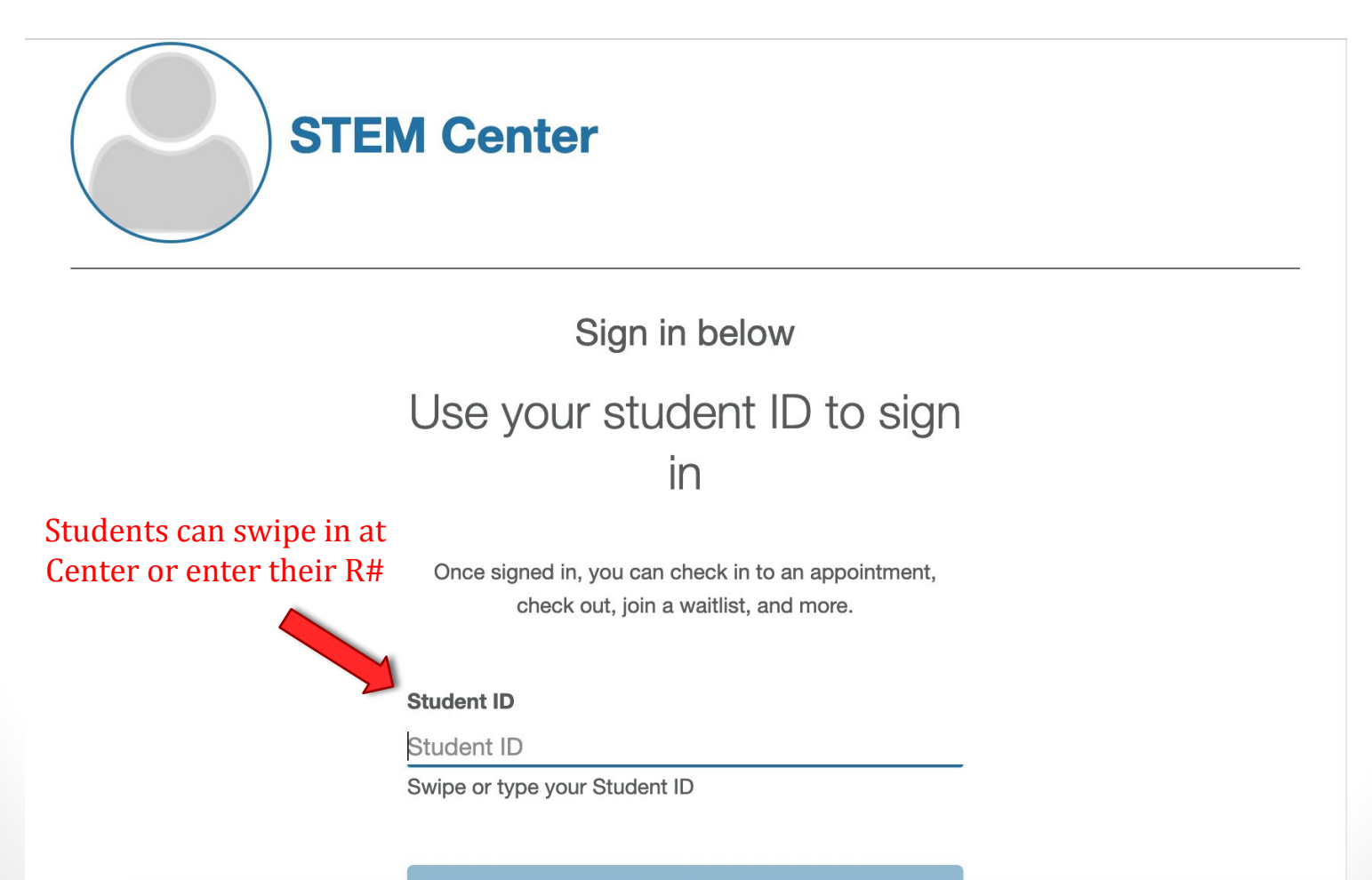

**SIGN IN** 

# Selecting Tutoring Type

• Next, you will select the category of Tutoring you are interested in

Hi, Mya S

Let's get you connected to the right person

What type of service do you need today?

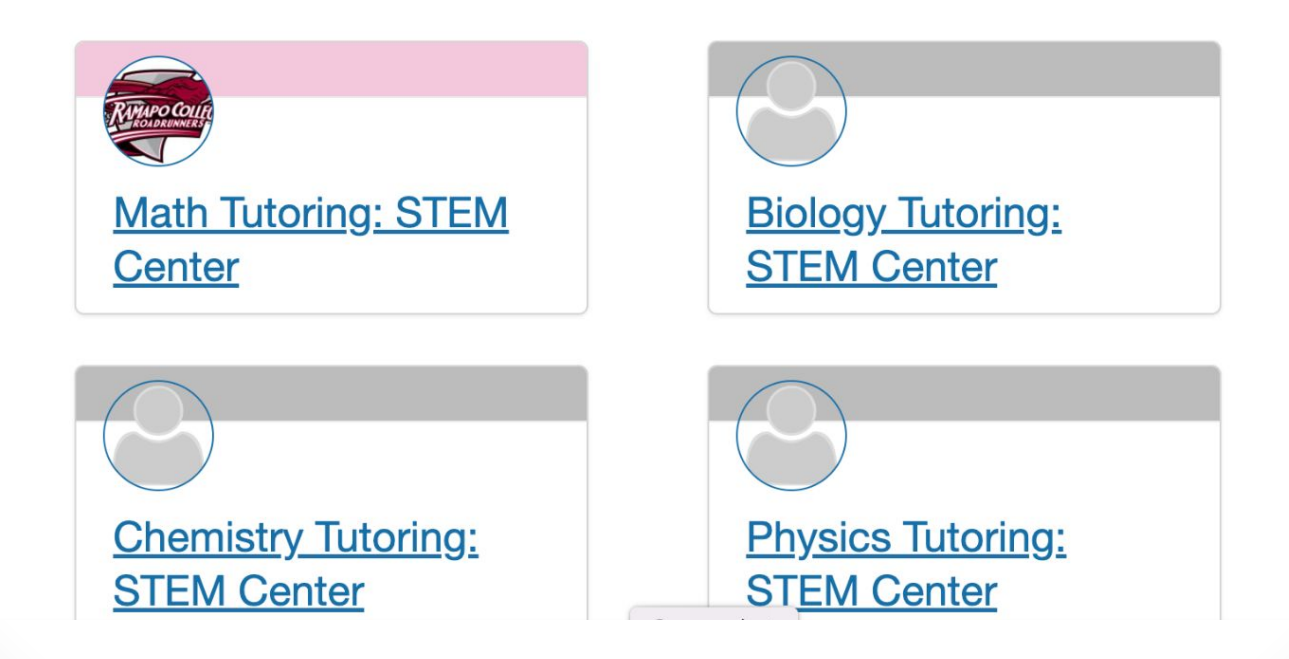

### Walk-in Group Sessions

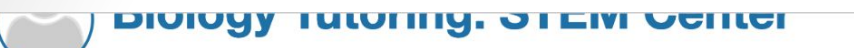

(c) No wait at this time.

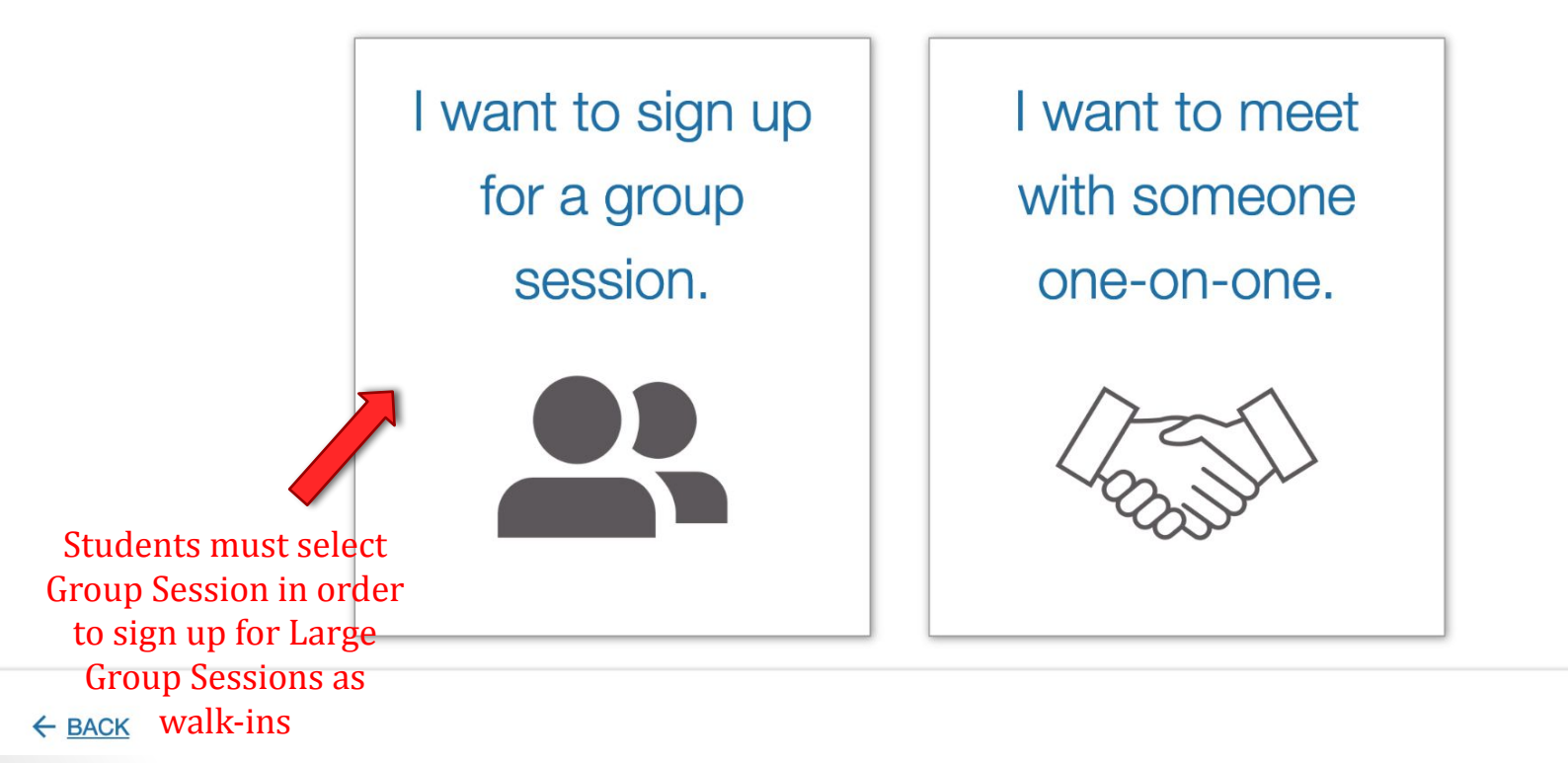

**START OVER** 

### Session Selection

This screen will show you any large group walk-in sessions that are happening currently that you can join.

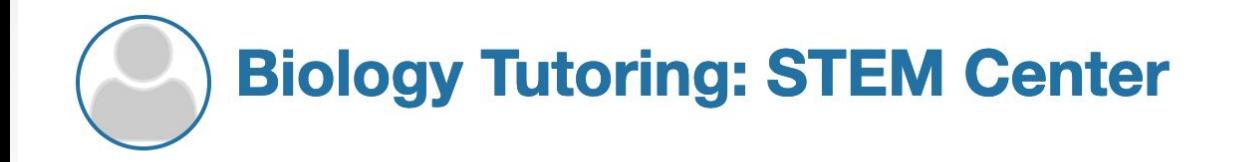

WALK-IN WAIT

⊙ No wait at this time.

Here are the available group sessions

Which group session do you want to join?

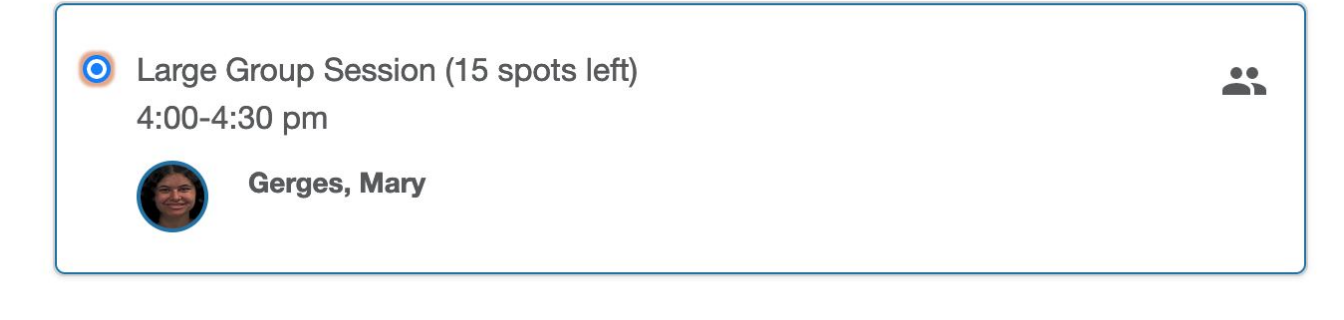

**CONTINUE >** 

### Finalizing the Walk-in

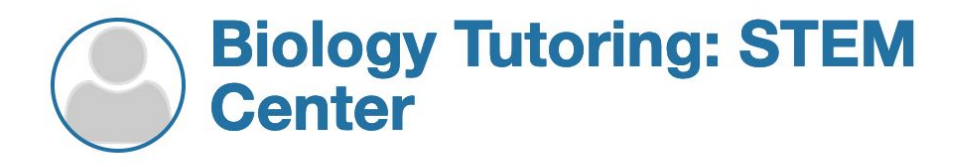

**WALK-IN WAIT** 

O No wait at this time.

Hi, Mya S

### Select the option that best describes the reason for your visit

### What would you like to talk about?

○ Schedule Tutoring

**CONTINUE >** 

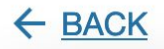

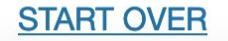

### Finalizing the Walk-in

You can select if this is related to a specific course you are taking.

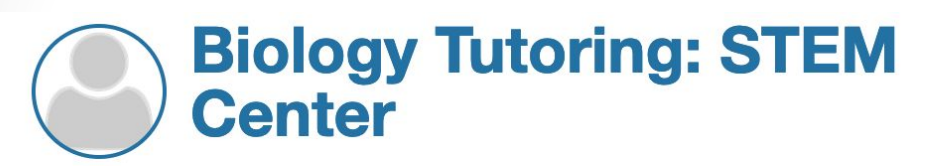

**WALK-IN WAIT** 

⊙ No wait at this time.

Is this visit related to one of your courses?

• No course

◯ EVOLUTION Section 01 (Fa23\_BIOL356-01)

O WORLD SUSTAINABILITY Section 05 (Fa23 ENST209-05)

O FUNDAMENTALS PHYSICS I LECTURE Section 01 (Fa23\_PHYS111-01)

O INTRODUCTORY PHYSICS I LAB Section 07 (Fa23\_PHYS118L-07)

Scheduling an Appointment

### Connect Home Screen

Click on the main menu and navigate to the Success Network to view STEM

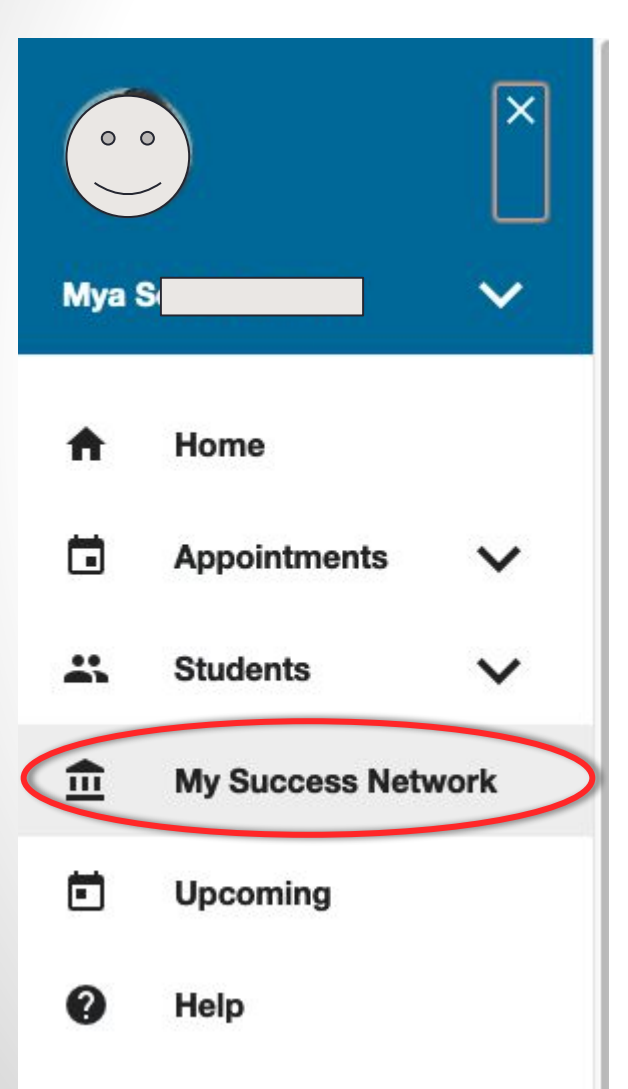

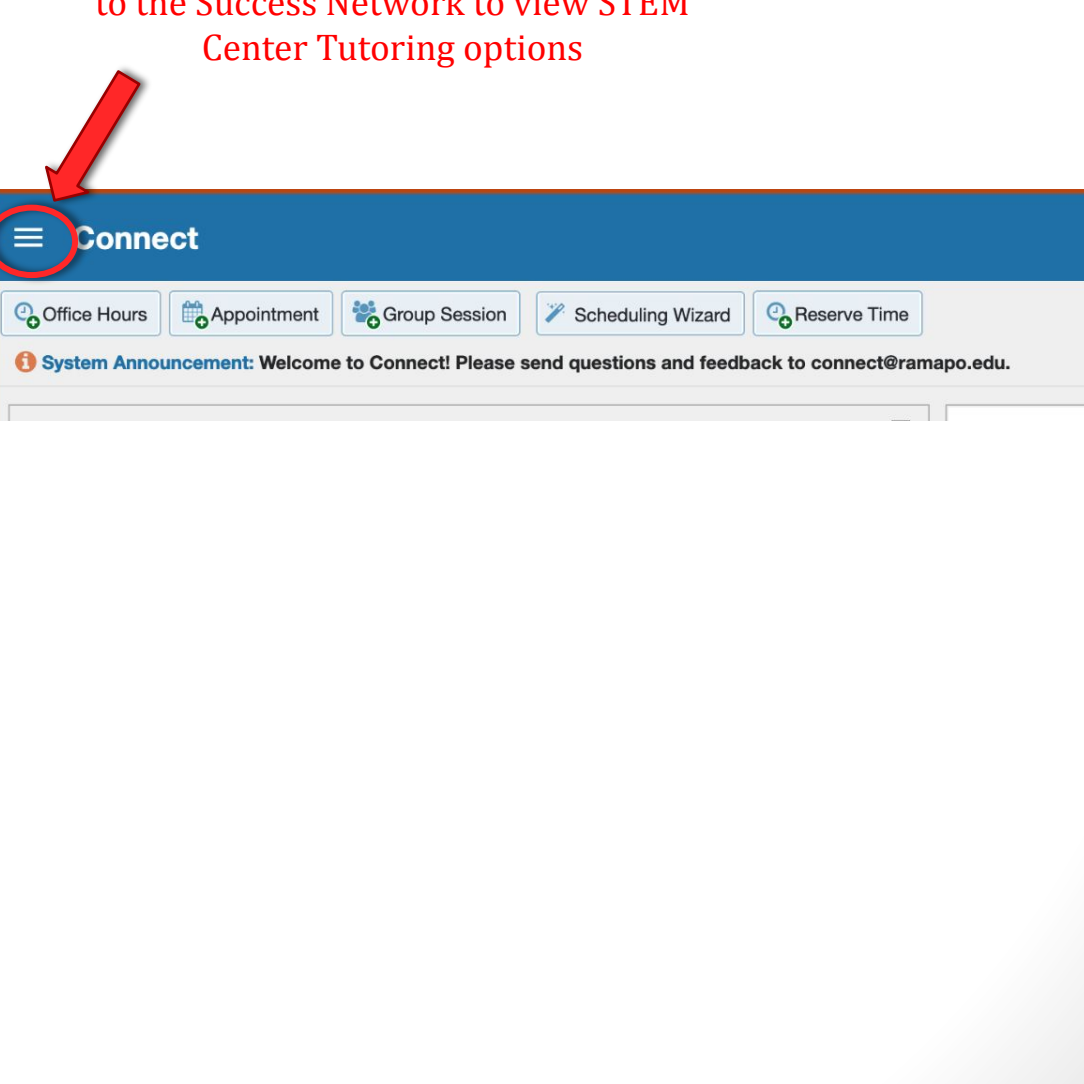

### My Success Network

Scroll down to the Services section of the Success Network and you will see a Tutoring page for all STEM Center tutoring options (as well as the Center for Reading & Writing)

#### $\equiv$  My Success Network

**SCHEDULE** 

**JOIN WAITING ROOM** 

#### **Biology Tutoring: STEM Center**

Need extra support or just want to review, tutoring at the STEM Center will help. Walk-ins are offered Monday-Friday at varying times based on course content. To see our walkin schedule, please click here . Walk-in tutoring sessions will review concepts and practice questions/problems, no appointment necessary! Whether you have questions or not, make these walk-in sessions part of your weekly study plan. If you prefer more individualized attention, click on the "schedule" button to sign up for a small group tutoring session where you will have more personal time...

**JOIN WAITING ROOM** 

...

#### **Computer Science Tutoring: STEM** Center

Need extra support or just want to review, tutoring at the

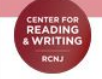

#### **CRW Appointments**

The Center for Reading and Writing offers one-on-one, face-to-face consulting sessions in writing, reading, and study skills. We encourage ALL Ramapo students to visit our welcoming Center, whether you want to improve your reading, learn strategies for strengthening your writing, or brush up on study skills. The Center also offers Student Workshops on a range of topics from writing the argument paper to critical reading and MLA, APA, and Turabian/Chicago style guidelines. These 30-45 minute workshops are facilitated by Center staff, faculty...

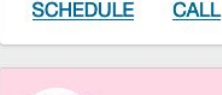

**JOIN WAITING ROOM** 

...

#### **Math Tutoring: STEM Center**

Need extra support or just want to review, tutoring at the STEM Center will help. Walk-ins are offered M Screenshot .<br>In the contract of the Library and The Contract of The Contract Contract of the Contract of Contract of the Co

### **Chemistry Tutoring: STEM Center**

Need extra support or just want to review, tutoring at the STEM Center will help. Walk-ins are offered Monday-Friday at varying times based on course content. To see our walkin schedule, please click here . Walk-in tutoring sessions will review concepts and practice questions/problems, no appointment necessary! Whether you have questions or not, make these walk-in sessions part of your weekly study plan. If you prefer more individualized attention, click on the "schedule" button to sign up for a small group tutoring session where you will have more personal time...

#### **SCHEDULE**

**JOIN WAITING ROOM** 

...

#### **Physics Tutoring: STEM Center**

Need extra support or just want to review, tutoring at the STEM Center will help. Walk-ins are offered Monday-Friday .<br>The construction of the contract and the construction of the construction of the construction of the construction of

**JOIN WAITING ROOM** 

Q Search for Students

# **Scheduling an Appointment**

• Select Schedule Tutoring

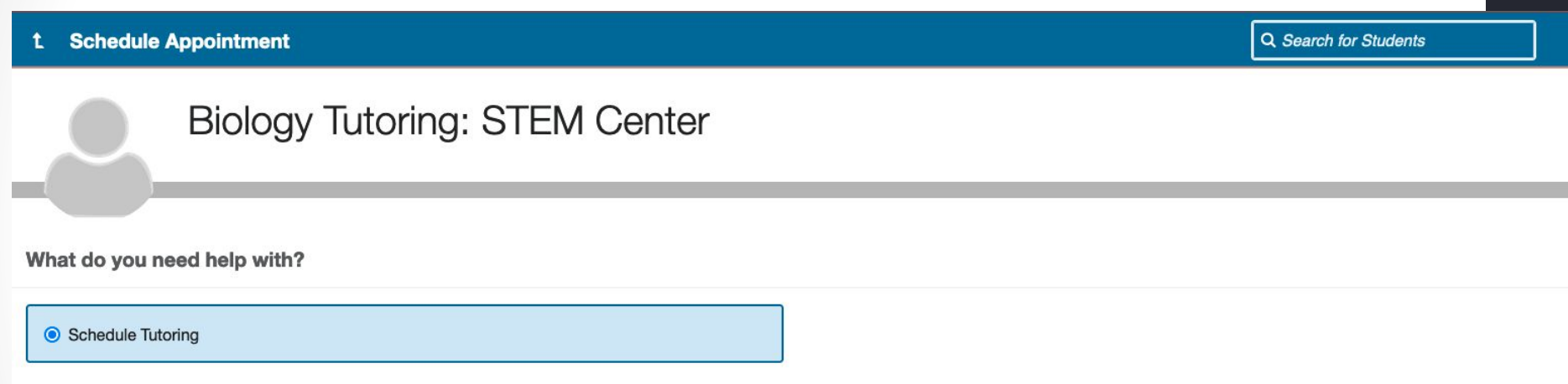

### Selecting an Appointment

**Schedule Appointment** 

Q Search for Students

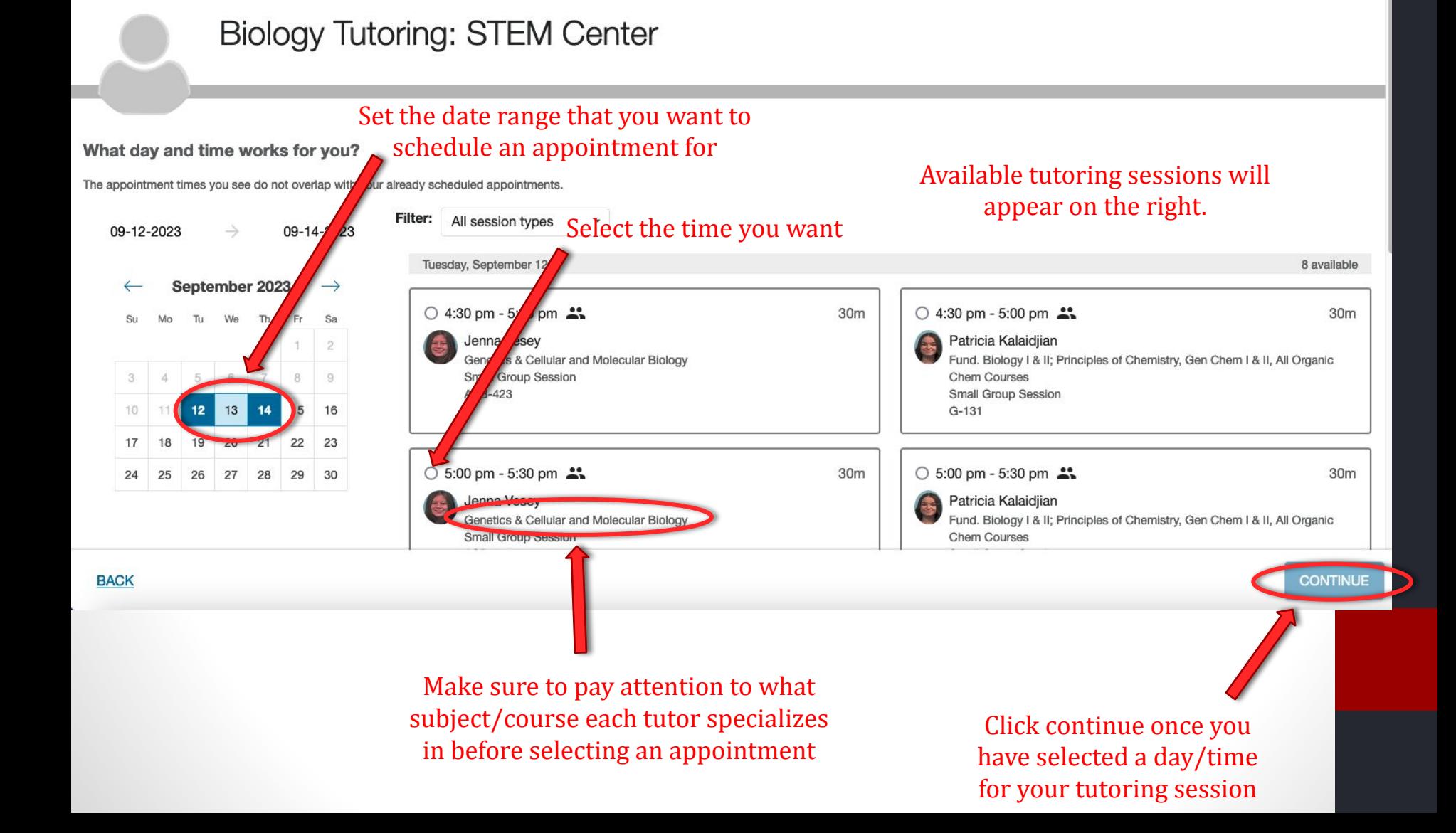

### **Finalizing the Appointment**

Reason for Visit

Schedule Tutoring Change

**Schedule Appointment** 

Q Search for Students

### **Biology Tutoring: STEM Center**

#### Does this look correct?

Date and Time Tuesday, September 12 4:30 pm  $-5:00$  pm

**Team Member** 

Jenna Vesey Genetics & Cellular and Molecular Biology

Location ASB-423

**BACK** 

#### **Meeting Instructions**

You are scheduling an individualized appointment with your tutor. There may be another student in the session with you. Please be prompt to respect the time of the other students using services and the time of your tutor. If you know you cannot attend this appointment in Enter any notes here about what you want to cover during the session so that the tutor can prepare for your meeting

If you want, tell us a little bit about what's going on so we can help

Click Confirm to finalize your appointment

**CONFIRM** 

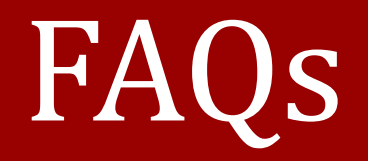

## FAQ's

- $\vee$  You can cancel an appointment at any time by going into the Appointments section of Connect
- $\blacktriangleright$  It is important to check the <u>tutoring schedule</u> to determine if there is a walk-in session for the subject you are interested in before heading to G-131, G-132, or ASB-428
- $\boldsymbol{\checkmark}$  Always make sure to double check that the tutor you schedule an appointment with is trained to tutor for your intended subject and the location that they will be in. Most tutoring occurs in G-131 but some is held in G-132 or ASB-428 and other rooms.